# Messkapsel-Wärmezähler Typ 4.1.1

Exakt messen auch bei kleinen Durchflussmengen: Ganz einfach. Per M-Bus. Ohne Betreten der Wohnung.

**Der Typ 4.1.1 ist ein Techem Messkapsel-Wärmezähler der neuesten Generation. Er ist Rechenwerk, Volumenmessgerät und Temperaturfühler in einem. Dank dem integrierten M-Bus-Modul können die relevanten Messwerte von ausserhalb der Wohnung ausgelesen werden.**

#### **Auf den Punkt gebracht**

- Mehrstrahlzählertechnik sichert hohe Messgenauigkeit und -stabilität
- Einbauort (Vor-/Rücklauf) während der Installation programmierbar
- Zulassung für Überkopfeinbau, montagefreundliche Messkapselbauweise
- Kabel des Vorlauftemperaturfühlers 6 Meter lang
- Rücklauffühler wahlweise integriert oder frei
- Mit abnehmbarem Rechenwerk
- Einfaches Anschliessen durch den Elektriker am M-Bus-Netz
- Integrierte optische Schnittstelle für Ablesung und zu Servicezwecken
- MID-Zulassung (Measuring Instruments Directive)
- Basis für die Messbeständigkeit ist eine Wasserqualität gemäss dem Arbeitsblatt AGFW FW 510, VDI 2035 und der SWKI-Richtlinie BT 102-01

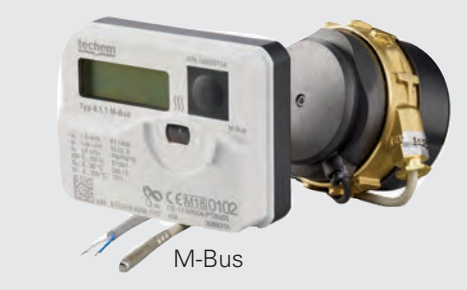

#### **Mehr IQ pro °C**

Das stichtagsprogrammierbare Rechenwerk der Messkapsel bietet eine Vielzahl von Anzeigefunktionen, unter anderem für Energie, Stichtag, Stand der Energie zum Stichtag, Durchfluss, Vor- und Rücklauftemperatur, Temperaturdifferenz, Leistung, Volumen, mit zyklischem Selbsttest und Diagnoseanzeigen für Durchflussrichtung und Temperaturfühlereinbau. Mehr Intelligenz passt nicht in eine Messkapsel dieses Formats!

#### **Wärmezähler Typ 4.1.1 M-Bus**

Mit der M-Bus-Schnittstelle ist er voll vernetzbar, entspricht der DIN EN 1434 (300 und 2.400 Baud), sichert die Fernabfrage der Zählerdaten und eignet sich wegen der unbegrenzten Ablesehäufigkeit für regelungstechnische Anwendungen. Das vorinstallierte M-Bus-Kabel (1.5 m) vereinfacht das Anschliessen durch den Elektriker.

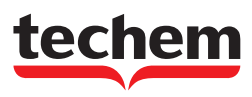

#### DATENBLATT Messkapsel-Wärmezähler Typ 4.1.1

#### Technische Daten Grundzähler\*

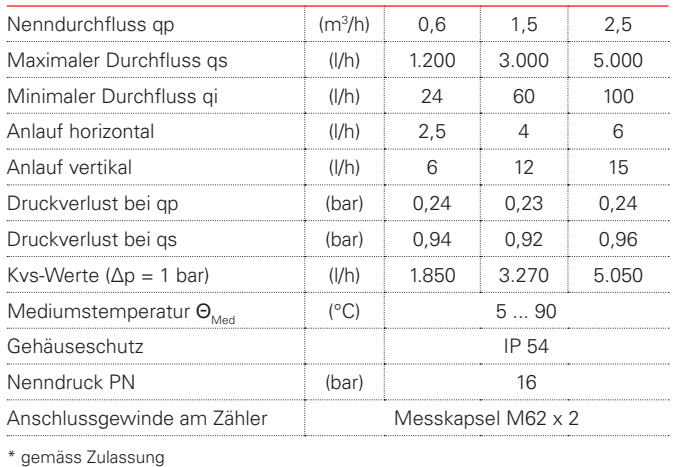

#### Technische Daten Rechenwerk und Temperaturfühler\*

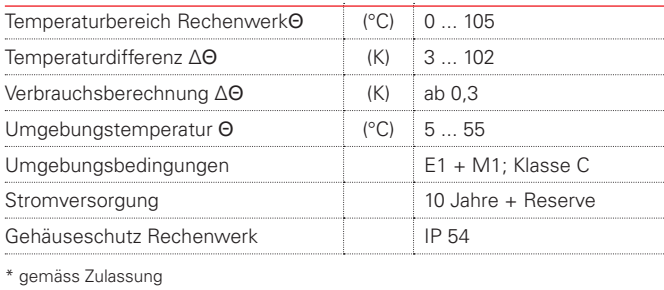

#### Technische Daten M-Bus

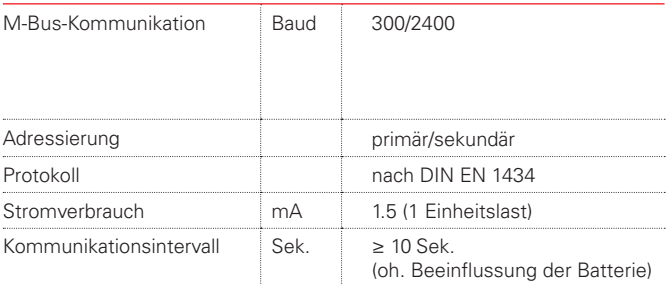

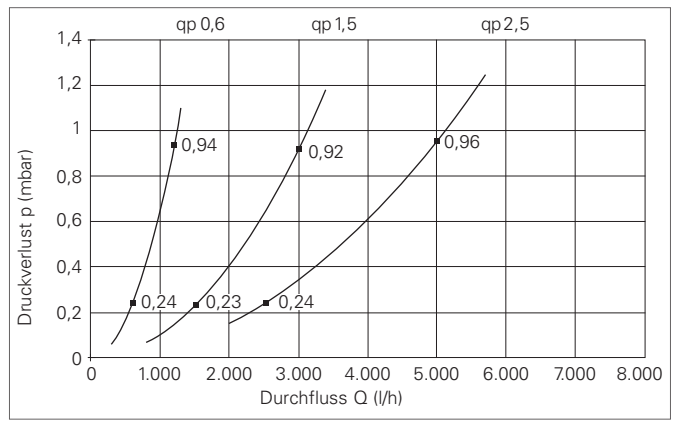

Druckverlustdarstellung Messkapsel-Wärmezähler

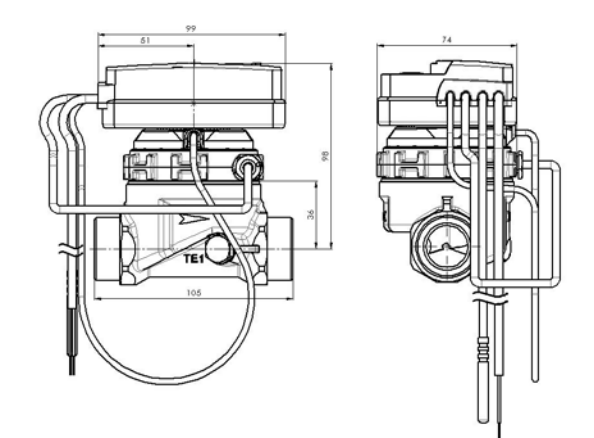

Massskizze Messkapsel-Wärmezähler

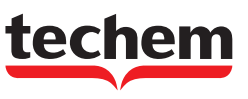

# BETRIEBSANLEITUNG

# **Messkapsel-Wärmezähler Typ 4.1.1 (MID)**

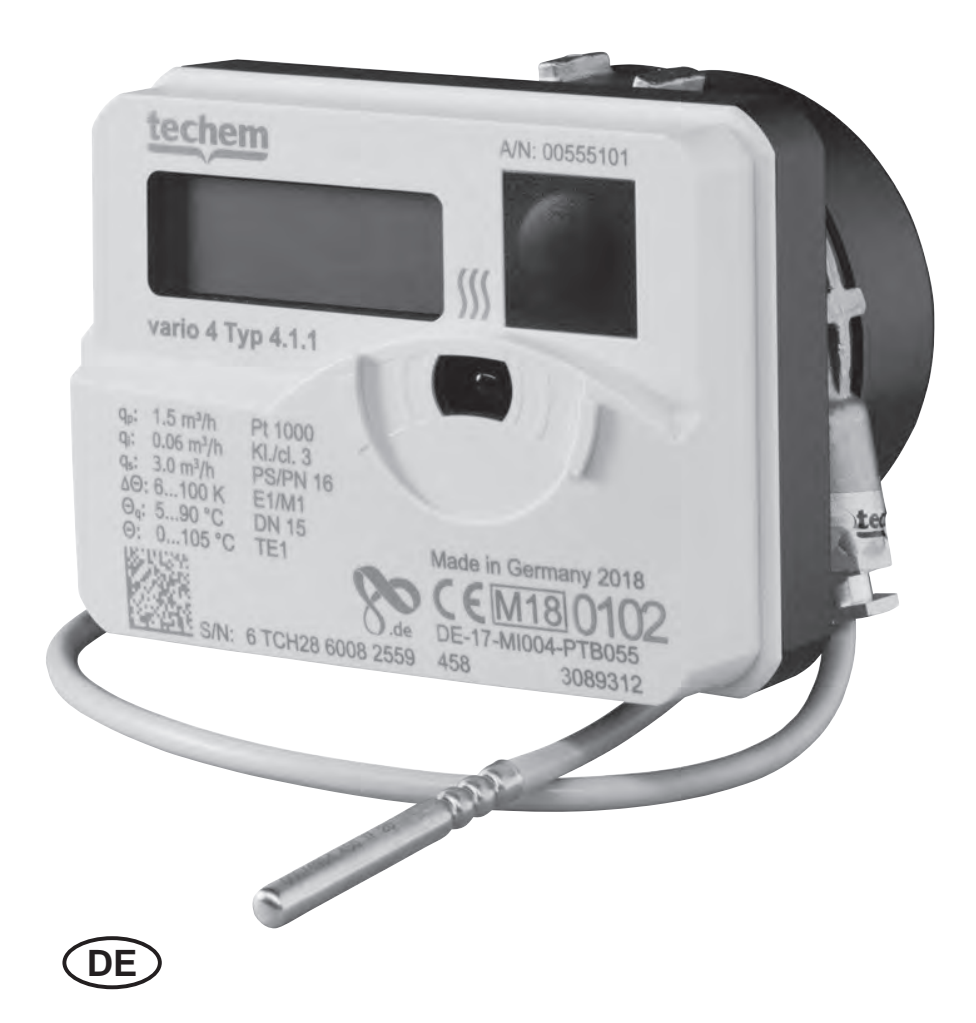

# **Wichtige Hinweise Zielgruppe**

- Qualifizierte Fachhandwerker
- Durch Techem unterwiesenes Fachpersonal

# **Bestimmungsgemässe Verwendung**

Der **Messkapsel-Wärmezähler Typ 4.1.1** dient ausschliesslich zur physikalisch korrekten Erfassung des Energieverbrauches. Der Zähler ist für Kreislaufwasser (Wasser ohne Zusätze) von heizungstechnischen Anlagen geeignet (Ausnahmen: siehe AGFW FW510 SWKI-Richtlinie BT 102-01). Ein Umbau des Zählers ist nicht gestattet.

**!** Wird ein plombierter Zähler von einer nicht von Techem beauftragten Person beschädigt oder entfernt, erlischt die Eichung.

## **Sicherheits- und Gefahrenhinweise**

- Vorschriften für den Einsatz von Energiezählern beachten.
- Rohrleitungssystem muss durchgehend geerdet sein.
- Blitzschutz muss über die Hausinstallation gewährleistet sein.
- Der Abstand der Fühlerkabel zu elektromagnetischen Störquellen muss min. 300 mm betragen.
- Zähler nur von aussen mit einem weichen, leicht angefeuchtetem Tuch reinigen.

### **Spannungsversorgung**

Lithiumbatterie (kein Gefahrgut), ausgelegt für die Lebensdauer des Zählers. Nicht austauschbar.

## **Geräteeigenschaften**

- Lieferbar als vario- / radio-Variante mit integriertem Funk (siehe TAVO-Onlinehilfe) oder als M-Bus Version.
- Lieferbar als Messkapsel:
- TE1: Techem (Funk + M-Bus)
- Das Rechenwerk ist abnehmbar. Es hat keinen internen Anschlag und kann beliebig gedreht werden.

### **Einstellbare Geräteeigenschaften bei der Inbetriebnahme:**

- Die physikalische Energieeinheit ist wählbar kWh <> GJ (Die optional mögliche Parametrierung der Energieeinheit MWh kann bei einer Ablese- und Abrechnungsdienstleistung von Techem nicht verwendet werden.)
- Einbauort des Volumenmessteils im Rück- oder Vorlauf (die Fühler müssen dabei nicht getauscht werden).

**!** Die einstellbaren Geräteeigenschaften können nur bei der Inbetriebnahme geändert werden. Ab 10 kWh oder 0,036 GJ sind die Parameter fest und nicht mehr änderbar.

# **Umgebungsbedingungen**

- **Betriebsbedingungen / Messbereich**: Messbereich Temperaturmessung:  $\theta$  0 °C...105 °C  $\Delta\Theta$  6 K...100 K Mediumstemperaturbereich (Wärmezähler): Q 5 °C...90 °C • Umgebungstemperatur:  $\theta$  5 °C...55 °C
- **Funk (wenn aktiviert):** Sendefrequenz: 868,95MHz Sendeleistung: < 25mW
- Leistungsmessung: Takt 32 sek
- **Installation:** nicht kondensierende Umgebung, geschlossene Räume (Ausnahme Volumenmessteil)
- Volumenmessteil und Temperaturfühler nicht vom Rechenwerk trennen.

# **Montage Allgemeine Montagehinweise**

- Umgebungsbedingungen beachten!
- Der Wärmezähler muss für die gesamte Lebensdauer des Gerätes gegen Magnetit und Schmutz geschützt sein.
- Vor dem Schmutzfänger und hinter dem Wärmezähler müssen Absperrorgane eingebaut sein.
- Vor dem Volumenmessteil ist ein störungsfreier Zulauf von 10 x DN empfohlen.

**!** Achten Sie bei der Wahl der Einbaustelle auf die Länge der fest angeschlossenen Fühlerkabel.

- Keine Schweiss-, Löt- oder Bohrarbeiten in der Nähe des Zählers ausführen.
- Zähler nur in betriebsbereite Anlage einbauen.
- Zähler gegen Beschädigung durch Stösse oder Vibration schützen.

Bei Inbetriebnahme Absperrorgane **langsam** öffnen.

**!** Sowohl die Einbaustelle (Vorlauf/Rücklauf), wie auch die Energieeinheit (kWh/GJ) muss bei der Inbetriebnahme bekannt sein. Je nach Auslieferungszustand des Gerätes, müssen diese Einstellungen bei der Inbetriebnahme umgestellt werden!

# **Montage des Messkapsel-Wärmezählers**

- 
- **!** Innerhalb einer Liegenschaft einheitlich montieren! Die Anzeige muss jederzeit zugänglich und ohne Hilfsmittel ablesbar sein. Der Zähler darf nur im Original-Anschlussstück montiert werden. Adapter sind nicht erlaubt (EN1434/14154).

**DE**

### **Zulässige Einbaulagen**

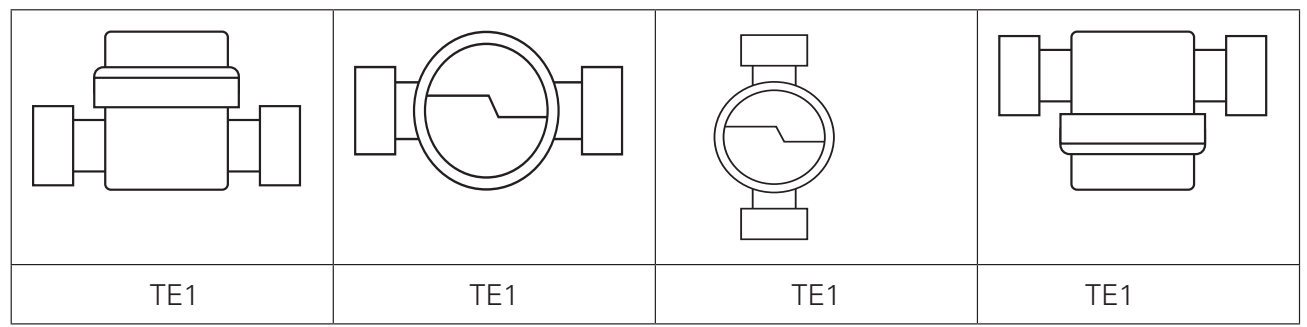

Beispielhafte Darstellungen

### **Montage TE1 Geometrie:**

- **1** Leitung gründlich spülen.
- **2** Absperrorgane im Vor- und Rücklauf schliessen.
- **3** Leitungen von Druck entlasten
- **4** Blinddeckel oder Altzähler gegen den Uhrzeigersinn herausdrehen.
- **5** Dichtflächen des Anschlussstücks und O-Ring der Messkapsel reinigen.
- **6** Dichtflächen des Anschlussstücks dünn mit Hahnfett einfetten.
- **8** Messkapsel in das Anschlussstück handfest einschrauben und mit dem Techem-Hakenschlüssel um 1 /8 bis max. 1 /4 Umdrehung anziehen.
- **9** Rechenwerk in eine gut ablesbare Position drehen.
- **10** Zählergehäuse plombieren.
- **11** Kompaktzähler in gut ablesbare Position drehen.

# **Montage der Temperaturfühler**

Der Rücklauffühler ist entweder in der Messkapsel integriert oder er muss im Anschluss-stück montiert werden. Der Vorlauffühler wird in ein Spezial-Kugelhahn oder in eine für diesen Fühlertyp freigegebene Tauchhülse eingebaut. – Bei der Vorlauf-Variante ist es umgekehrt.

**!** Die Kabellänge der Temperaturfühler darf nicht verändert werden!

Bei Fühlereinbau in Tauchhülsen müssen diese immer auf dem Tauchhülsenboden aufsitzen!

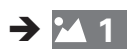

- **1** Fühlereinbaustelle drucklos machen.
- **2** Verschlussschraube aus dem Spezial-Kugelhahn herausschrauben.
- **3** Beiliegenden O-Ring auf den Montagestift aufsetzen. Nur einen O-Ring verwenden. Bei Fühlertausch alten O-Ring durch neuen ersetzen.
- **4** O-Ring mit dem Montagstift in die Bohrung der Verschlussschraube drehend einschieben.
- **5** O-Ring mit dem anderen Ende des Montagestiftes endgültig positionieren.
- **6** Den Montagestift mit dem Hülsenende bis zum Anschlag über den Temperaturfühler stülpen.
- **7** Direkt über dem Montagestift den Temperaturfühler mit den beiden Hälften der Kunststoffschraube umfassen. Die Hälften so zusammendrücken, dass die beiden Stifte der einen Hälfte in die Bohrungen der anderen Hälfte der Kunststoffschraube passen.
- **8** Temperaturfühler mit Kunststoffschraube in die Bohrung der Verschlussschraube einsetzen und handfest anziehen. Keine Werkzeuge verwenden!

## **Funktionskontrolle**

- **1** Absperrorgane im Vor- und Rücklauf öffnen.
- **2** Anschlussverschraubung auf Dichtheit prüfen.
- **3** Den Taster am Zähler drücken, um das Display einzuschalten.

# **Abschliessende Arbeiten**

**1** Anschlussverschraubung und beide Temperaturfühler plombieren.

## **Wandmontage des Rechenwerkes (optional)**

Zur Erleichterung der Montage oder der Ablesung kann das Rechenwerk vom Volumenmessteil abgenommen werden. Ziehen Sie dazu das Rechenwerk nach oben ab. Befestigen Sie sie den optionalen Wandhalter (Set-Art.Nr. 130025) mit der ebenen Fläche zur Wand. Stecken sie das Rechenwerk auf den Wandhalter auf.

Alternativ kann das Rechenwerk mit handelsüblichen Kabelbindern auch ohne Wandhalter an einer hierfür geeigneten, nicht temperierten Stelle montiert werden.

**!** Die Kabellänge zwischen Volumenmessteil und Rechenwerk beträgt max. 47 cm und kann nicht geändert werden!

Die Anzeige muss jederzeit zugänglich und ohne Hilfsmittel ablesbar sein!

Das Rechenwerk darf nur an kalten Flächen oder Rohren mit maximal 30 °C Oberflächentemperatur montiert werden!

# **Anschluss M-Bus Version**

- **1** Kabel zur Abzweigdose verlegen.
- **2** Blaues und weisses Kabel anklemmen. Die Polung ist hier beliebig.
- **3** Abzweigdose schliessen und verplomben.

Die optionale Parametrierung kann über TAVO erfolgen.

# **Anzeigen/Bedienung Infocodes**

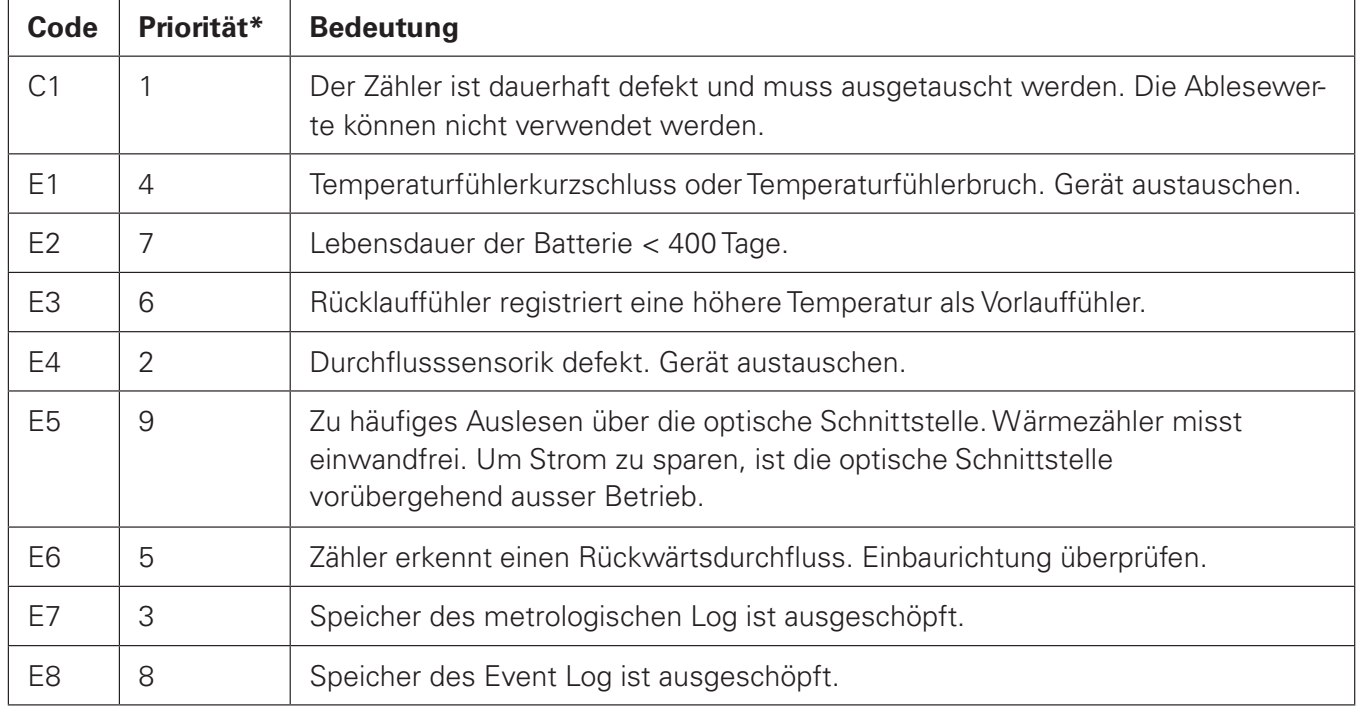

Fehlercodes werden im Display in einer separaten Sequenz angezeigt. Sobald der/die Fehler behoben sind wird auch die Sequenz nicht mehr angezeigt.

 \* Treten mehrere Fehler auf, werden diese (max. 4 Fehlercodes) im Display nach Priorität des Fehlers gegliedert, von links nach rechts angezeigt. Ausnahme ist der C1 Fehler, dieser Fehler wird nur allein angezeigt.

# **Fehlerbeseitigung**

Bevor Sie nach einem Defekt am Wärmezähler selbst suchen, prüfen Sie bitte folgende Punkte:

- Ist die Heizung in Betrieb? Läuft die Umwälzpumpe?
- Sind die Absperrorgane vollständig geöffnet?
- Ist die Leitung frei (evtl. Schmutzfänger reinigen)?
- Ist die Dimensionierung in Ordnung?

Bei dem Fehler **E6** führen Sie die folgenden Schritte durch:

- **1** Zähler-Einbau prüfen.
- **2** Positiven Durchfluss erzeugen.
- **3** Aktuellen Durchfluss kontrollieren (LCD).
- **4** Warten bis LCD wieder aus (ca. 5 min).
- **5** Taste erneut drücken.

Das Ergebnis der Erkennung der Durchflussrichtung wird erst nach 5s angezeigt.

**6** LCD kontrollieren, ob E6 erloschen.

## **Anzeigeebenen**

Im Normalbetrieb ist das Display abgeschaltet. Ca. 5 Minuten nach dem letzten Tastendruck schaltet sich das Display wieder ab. Die Anzeige der Durchfluss-/ Temperaturanzeige wird immer alle 5s aktualisiert. Die Temperatur wird alle 32s gemessen. Der Wärmezähler hat 4 Anzeigeebenen.

Zwischen den Anzeigeebenen können Sie mit einem langen Tastendruck umschalten. Mit einem kurzen Tastendruck können Sie zur nächsten Anzeige, innerhalb einer Ebene, springen  $\rightarrow$   $\overline{2}$ 

### Legende zu 2

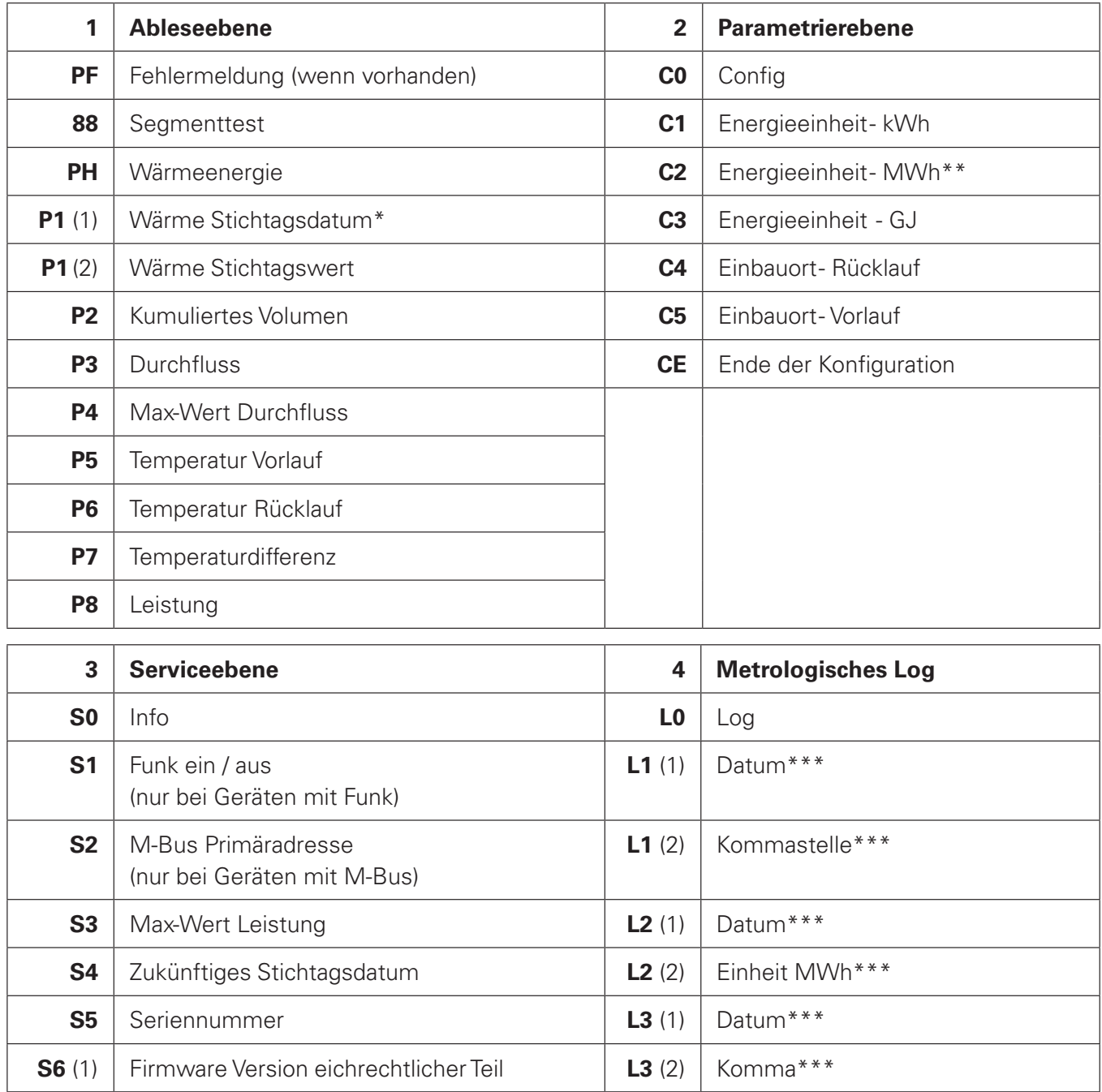

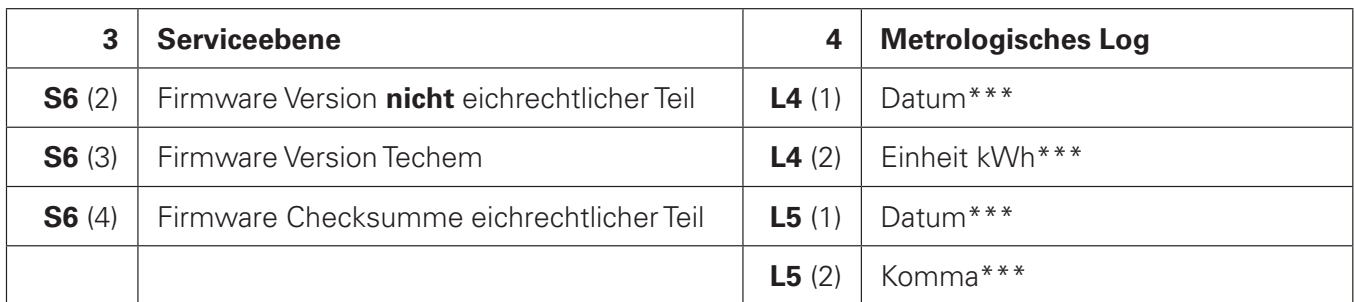

\* Vor dem ersten Stichtag: Produktionsdatum oder optionales Startdatum

- \*\* Option nur ohne Techem Ablese- und Abrechnungsdienstleistung<br>\*\*\* Le nach verhandener Parametrierung
- Je nach vorhandener Parametrierung
- KT = Kurzer Tastendruck < 2s
- $LT =$  Langer Tastendruck  $> 2s$
- $3T =$ Tastendruck ≈ 3s

### **Parametrierebene - zur Einstellung der variablen Geräteeigenschaften**

Um die gewünschte Energieeinheit oder Einbauort zu parametrieren, ist folgende Vorgehensweise notwendig:

- **1** Wechsel auf die Schleife "Parametrierebene" (C0- Config)
- **2** So oft die Taste kurz drücken, bis der gewünschte Parameter erscheint.
- **3** Danach einen Tastendruck (ca. 3s) durchführen bis die Anzeige auf "SEt" wechselt.
- **4** Der gewünschte Parameter ist eingestellt.

#### **Bitte beachten:**

Bei Nichtbetätigen der Taste springt die Anzeige zurück auf "C0 - Config". Einschränkung der Parametrierung siehe Kap. "Geräteeigenschaften".

# **Symbole (Typenschild/Display)**

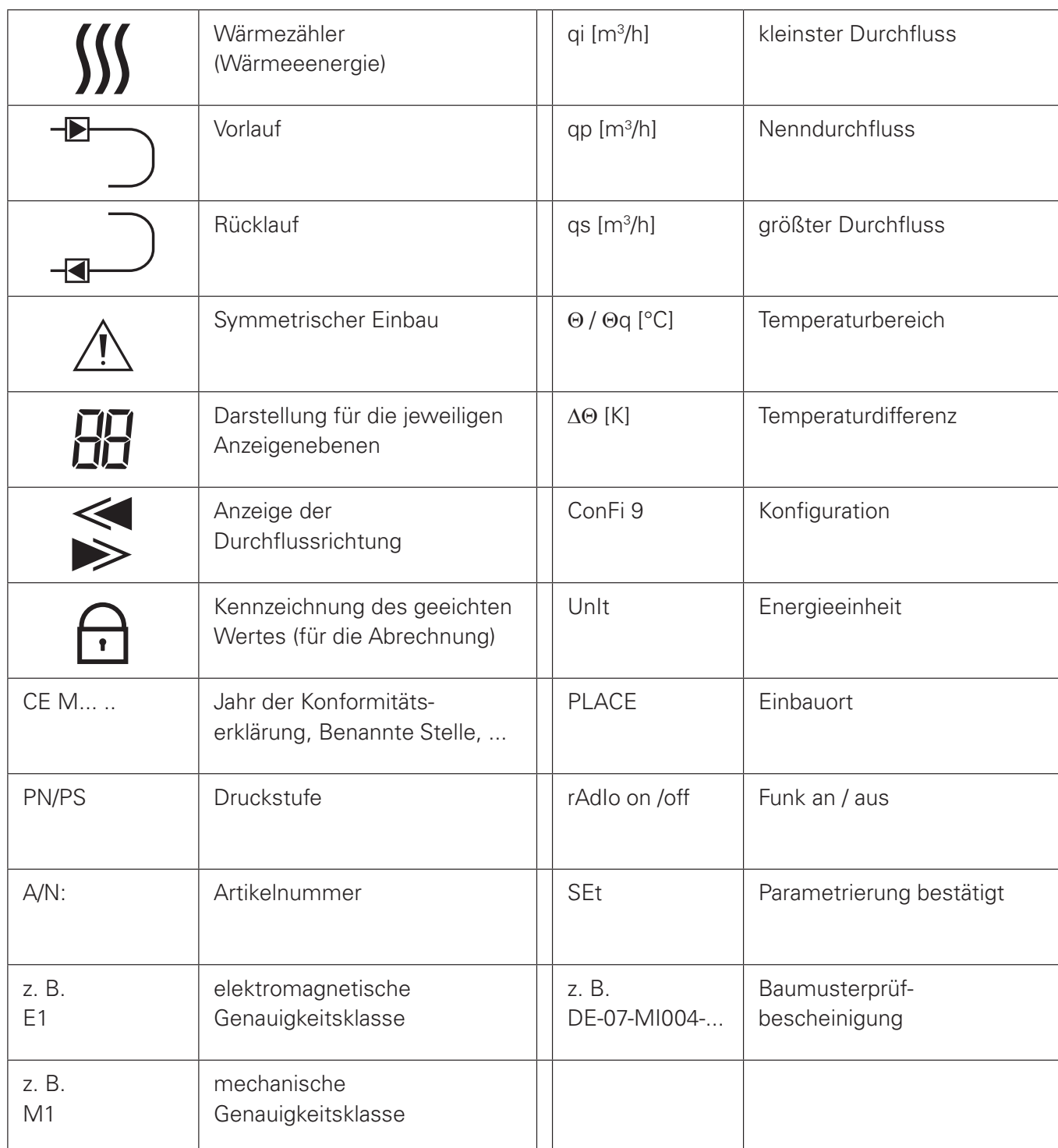

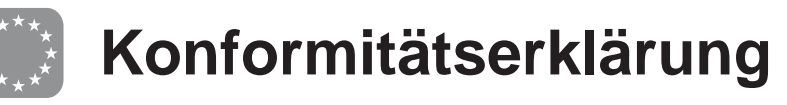

### DIEHL Metering

DMDE-CE 178

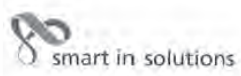

<DE><BG><ES><CS><DA><ET><EL><EN><FR><HR><FT><LV><LT><HU><MT><NL><PL><PL><PL><RC><SK><SL><FT><SV>

<DE>EU-KONFORMITÄTSERKLÄRUNG <BG>EC ДЕКЛАРАЦИЯ ЗА СЪОТВЕТСТВИЕ <ES>DECLARACIÓN UE DE CONFORMIDAD<br><CS>EU PROHLÁŠENÍ O SHODĚ <DA>EU-OVERENSSTEMMELSESERKLÆRING <ET>ELI VASTAVUSDEKLARATSIOON SEL>AHARRH ZYMMOPORZHZ EE SEN>EU DECLARATION OF CONFORMITY SFR>DÉCLARATION UE DE CONFORMITÉ<br>SHR>IZJAVA EU-a O SUKLADNOSTI SIT> DICHIARAZIONE DI CONFORMITÀ UE <LV>ES ATBILSTĪBAS DEKLARĀCIJA<br><LT>ES ATITIKTIES DEKLARACIJA <HU SUS EU-CONFORMITEITSVERKLARING <PL>DEKLARACJA ZGODNOŚCI UE <PT>DECLARACÃO UE DE CONFORMIDADE<br><RO>DECLARAȚIE UE DE CONFORMITATE <SK>EÚ VYHLÁSENIE O ZHODE <SL>IZJAVA EU O SKLADNOSTI <FL>EU-VAATIMUSTENMUKAISUUSVAKUUTUS <SV>EU-FÖRSÄKRAN OM ÖVERENSSTÄMMELSE

1., 4. <DE> Gerätetyp / Produkt, Gegenstand der Erklärung - <BG> Τип на устройството / продукт, предмет на декларацията - <ES> Τро de dispositivo / producto, objeto de dicha declaración - <CS> Τур zařízení / produkt, před produkt, föremål för försäkran: **Typ 458** 

#### RAY6 vario 4 Typ 4.1.1

2. <DE> Name und Anschrift des Herstellers - <BG> Наименование и адрес на производителя - <ES> Nombre y dirección del fabricante - <CS> Jméno/název a adress výrobce - <DA> Navn og adresse på fabrikanten - <ET> Tootja nimi endereço do fabricante - <RO> Numele și adresa producătorului - <SK> Meno a adresa výrobcu - <SL> 1me în naslov proizvajalca - <FL> Nimi ja osoite valmistajan - <SV> Namn och adress på tillverkaren:

Diehl Metering GmbH, Industriestrasse 13, D-91522 Ansbach

3. <DE> Die alleinige Verantwortung für die Ausstellung dieser Konformitätserklärung trägt der Hersteller - <BG> Hacrosiuarra geknapauns aa съответствие е издадена на отговорността на производителя - <ES> La presente declaración de conformidad se explde bajo la exclusiva<br>responsabilidad del fabricante - <CS> Toto prohlášení o shodě se vydává na výhradní odpov overensstemmelseserklæring udstedes på fabrikantens ansvar - <ET> Käesolev vastavusdeklaratsioon on välja antud tootja ainuvastutusel versification of conformity is issued<br>and the manufacturer - <FR> La présente déclaration de conformité est étable sous la seule responsabilité du<br>under the sole responsibility of the manufacturer - <FR> La présente déclar under the sole responsibility of the manufacturer - <FR> La présente declaration de conformité est étable sous la seule responsabilité du<br>
arbitrant - <HR> Za izdavanje ove izjave EU-a o sukladnosti adgovoran je samo proiz vaatimustenmukaisuusvakuutus on annettu valmistajan yksinomaisella vastuulla - <SV> Denna försäkran om överensstämmelse utfärdas på tillverkarens eget ansvar.

5. <DE> Der oben beschriebene Gegenstand der Erklärung erfüllt die einschlägigen Harmonisierungsrechtsvorschriften der Union, soweit diese<br>Anwendung finden: - <BG> Предметът на декларацията, описан по-горе, отговаря на с harmonizačními právními předpisy Unie, pokud se vztahují: - <DA> Genstanden for erklæringen, som beskrevet ovenfor, er i overensstemmelse med den relevante EU-harmonisering(synking), omfang de finder anvendels: : - <EL> O zgoury z omosnými wynaganiami umjnego praworawa namionaczyjnego, jesti miające zastosowanie - seri > O dojectu<br>conformitáte com a legislacija de harmonizacja da União aplicável: - <RO> Objectul declaratie descris mai sus e mân tillamplio:

2014/30/EU (OJ L 96, 29.3.2014) 2014/32/EU (OJ L 96, 29.3.2014) 2014/53/EU (OJ L 153, 22.5.2014)

DMDE CE178.docx  $-1$  -

6. <DE> Angabe der einschlägigen harmonisierten Normen oder normativen Dokumente, die zugrunde gelegt wurden, oder Angabe der<br>anderen normativen Dokumente oder anderen technischen Spezifikationen, für die die Konformität използваните хармонизирани стандарти или нормативни документи или позоваване на други технически спецификации, по отношение на които се декларира съответствие: - <ES> Referencias a las normas armonizadas o documentos normativos pertinentes utilizados, o referencias a las otras especificaciones técnicas respecto a las cuales se declara la conformidad: - <CS> Odkazy na příslušné harmonizované normy nebo normativní dokumenty, které byly použity, nebo na jiné technické specifikace, ve vztahu k nimž se shoda prohlašuje: - <DA Referencer til de relevante harmoniserede standarder eller anvendte normative dokumenter eller referencer til de andre tekniske specifikationer. som der erklæres overensstemmelse med: - <ET> Viited kasutatud harmoneeritud standarditele või normdokumentidele või viited muudele ενήτατε επιστραφή του προσπαθείου της εναναστικής εκδοσηματικής της ανακολούσεις της ανακολούσεις του προσωπικών<br>Ενηθήσεις της εναναστικών της εναναστικών του προσωπικών προδιαγραφών σε σχέση με τις οποίες δηλώνεται η συμ References to the relevant harmonised standards or normative documents used or references to the other technical specifications in relation to which conformity is declared: - <FR> Références des normes harmonisées ou des documents normatifs pertinents appliqués ou références aux autres spécifications techniques par rapport auxquels la conformité est déclarée: - <HR> Upudivanja na relevante primisement usagement auxquels la conformité est déclarée: - <HR> Upudivanja na relevante primisement usageme conformità. - <LV> Atsauces uz attiecigaliem izmantojamiem saskanotaliem standartiem vai normativaliem dokumentiem vai atsauces uz otām tehniskajām specifikācijām, attiecībā uz ko tiek deklarēta atbilstība: - <LT> Nuorodos į attinkamus darniuosius standartus ar naudotus<br>norminius dokumentus arba nuorodos į kitas technines specifikacijas, pagal kurias dekla szabyányokra hivatkozás, illetve a normatív dokumentumokra vagy azokra az egyéb műszaki leírásokra való hivatkozás, amelyekkel kapcsolatban megfelelőségi nyilatkozatot tettek: - <MT> Ir-referenzi ghall-istandards armonizzati rilevanti jew dokumenti normattivi li ntużaw jew ghall-ispečifikazzjonijiet tekniči I-ohra li fir-rigward taghhom qed tigi ddikjarata I-konformità: - <NL> Vermelding van de toegepaste relevante geharmoniseerde normen of normatieve documenten of vermelding van de overige technische specificaties waarop de conformiteitsverklaring betrekking heeft: - < PL> Odniesienia do odpowiednich norm zharmonizowanych lub odpowiednich dokumentów normatywnych, które zastosowano, lub do innych specyfikacji technicznych, w stosunku do których deklarowana jest zgodność: - <PT> Referências às normas harmonizadas aplicáveis ou aos documentos normativos utilizados ou às outras especificações técnicas em relação às quais é declarada a conformidade: - <RO> Trimiteri la standardele armonizate sau documentele normative relevante utilizate sau trimiteri la la quas e declarada a conformidade: - <RO> i filmiteri la standardele arritonizate sau cocumentele normative relevante utilizate sau trimiteri la la<br>alte specificații tehnice relevante în legătură cu care se declară conformit teknisiin eritelmiin, joiden perusteella vaatimustenmukaisuusvakuutus on annettu: - <SV> Hänvisningar till de relevanta harmoniserade standarder eller normerande dokument som använts eller hänvisningar till de andra normerande dokument eller andra tekniska specifikationer enligt vilka överensstämmelsen försäkras.

EN 55022:2010 EN 301 489-1 v1.9.2 EN 60950-1:2006/A2:2013

EN 1434: 2007 EN 301 489-3 v1.6.1 WELMEC 7.2

**OIML R75:2006** EN 300 220-2 v3.1.1

<DE> Beteiligung notifizierter Stellen - <BG> Участие на нотифицираните opraни <ES> Participación de los organismos notificados –<br><CS> Participace oznámené subjekty - <DA> Deltagelse de bemyndigede organer - <ET> Osalemin prijavljena tijela <TT> Il coinvolgimento degli organismi notificati - <LV> lesaistišana pilnvaroto jestažu <LT> Dalyvavimas notifikuotosios Istaigos - <HU> Reszvétel a bejelentett szervezetek - <MT> Involviment ta 'korpi notifikati - <NL> Deelneming aangemelde instanties -<PL> Uczestniczące jednostki notyfikowane - <PT> Envolvimento dos organismos notificados - <RO>Participante organismelor notificate -<SK> Účastnícke notifikované orgány - <SL> Udeležba priglašeni organi - <FI> Todistuksiin osallistuneet laitokset: -<SV> Deltagande anmälda organ:

PTB Braunschweig und Berlin (NB 0102)

Modul B (2014/32/EU) No. DE-17-MI004-PTB055 Modul D (2004/22/EG) No. DE-M-AQ-PTB004

<DE> Unterzeichnet für und im Namen von - <BG> Ποдписано за и от името на: - <ES> Firmado por y en nombre de: - <CS> Podepsáno za a jménem: - <DA> Underskrevet for og på vegne af: - <ET> Alla kirjutanud eest ja nimel: - < <SV> Undertecknat för:

Diehl Metering GmbH Ansbach,<br>08.12.2017

e

ppa. Robert Zahn

<DE>Leiter Produktion - <ВG>ръководител на производство <br />
CES>Jefe de producción - <CS>vedoucí výroby<br>
<DA>leder af produktion - <CT>Head tootmise <L: >>xadovas gamyoos - <HO>vezetoje termeies<br>
<MT>Kap tal-produzzjoni - <NL>hoofd van de productie<br>
<PL>Szef produkcji - <PT>Chefe de produção<br>
<RO>Sef de productie - <SK>vedúci výroby<br>
<SL>Vodja proizvodnje - <FI>Johtaja <SV>Chef för produktion

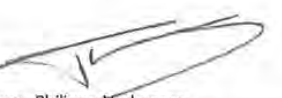

ppa. Philippe Vorburger >DE>Łетет Entwicklung - <ВG>рьководител на развитие<br><DE>Łетет Entwicklung - <ВG>рьководител на развитие ESS> Jefe de desarrollo - <CS>vedoucí vývoje<br>
<CSS> Jefe de desarrollo - <CS>vedoucí vývoje<br>
<CH>lexie af udvikling - <ET>Head areng<br>
<ERL>EnixespoAnç riç ovorruenç - <ERL> vaditelj razvoja<br>
<FRL>RESponsable du développeme <SV>Chef för utveckling

DMDE\_CE178.docx - 2 -

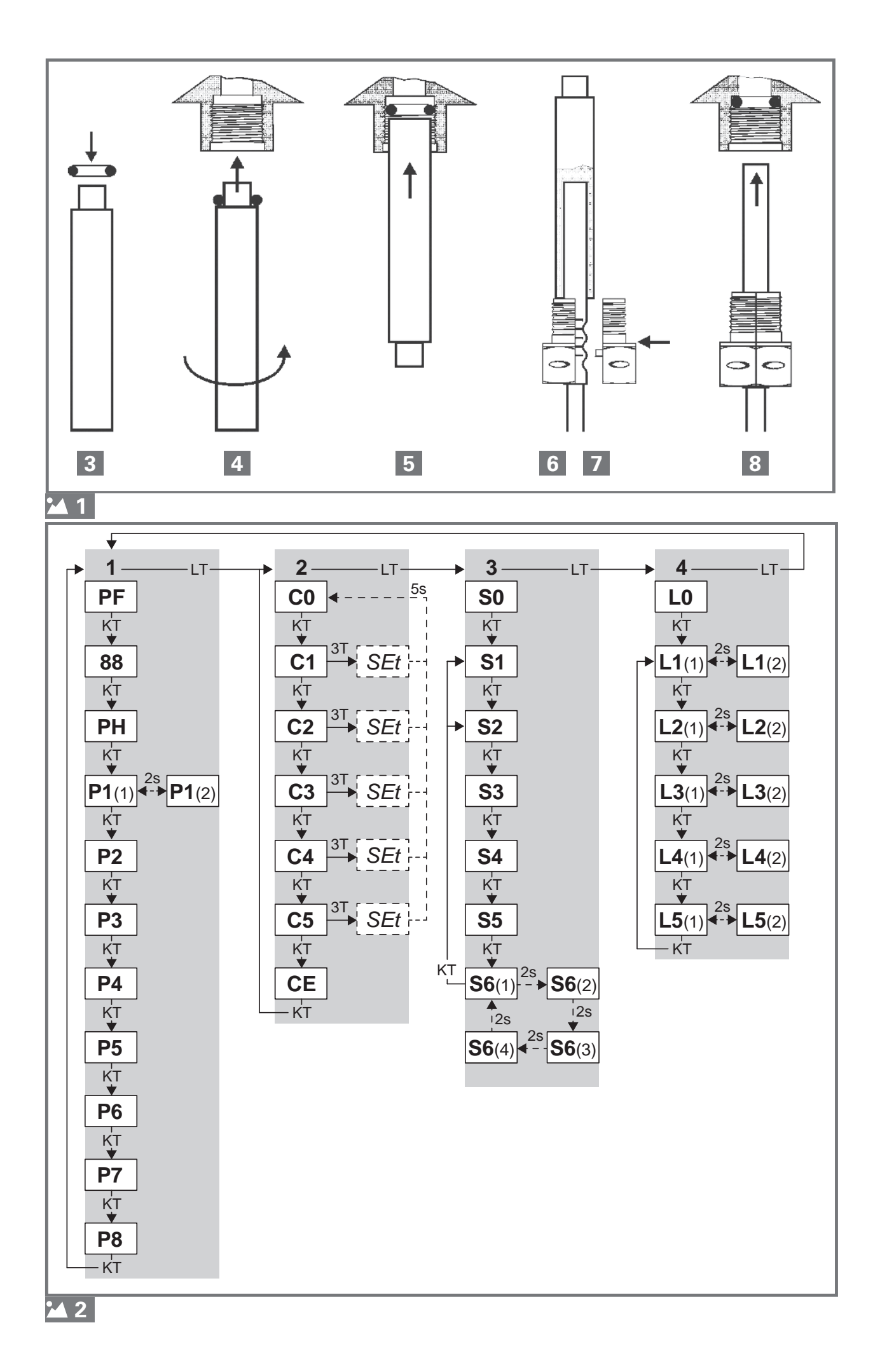

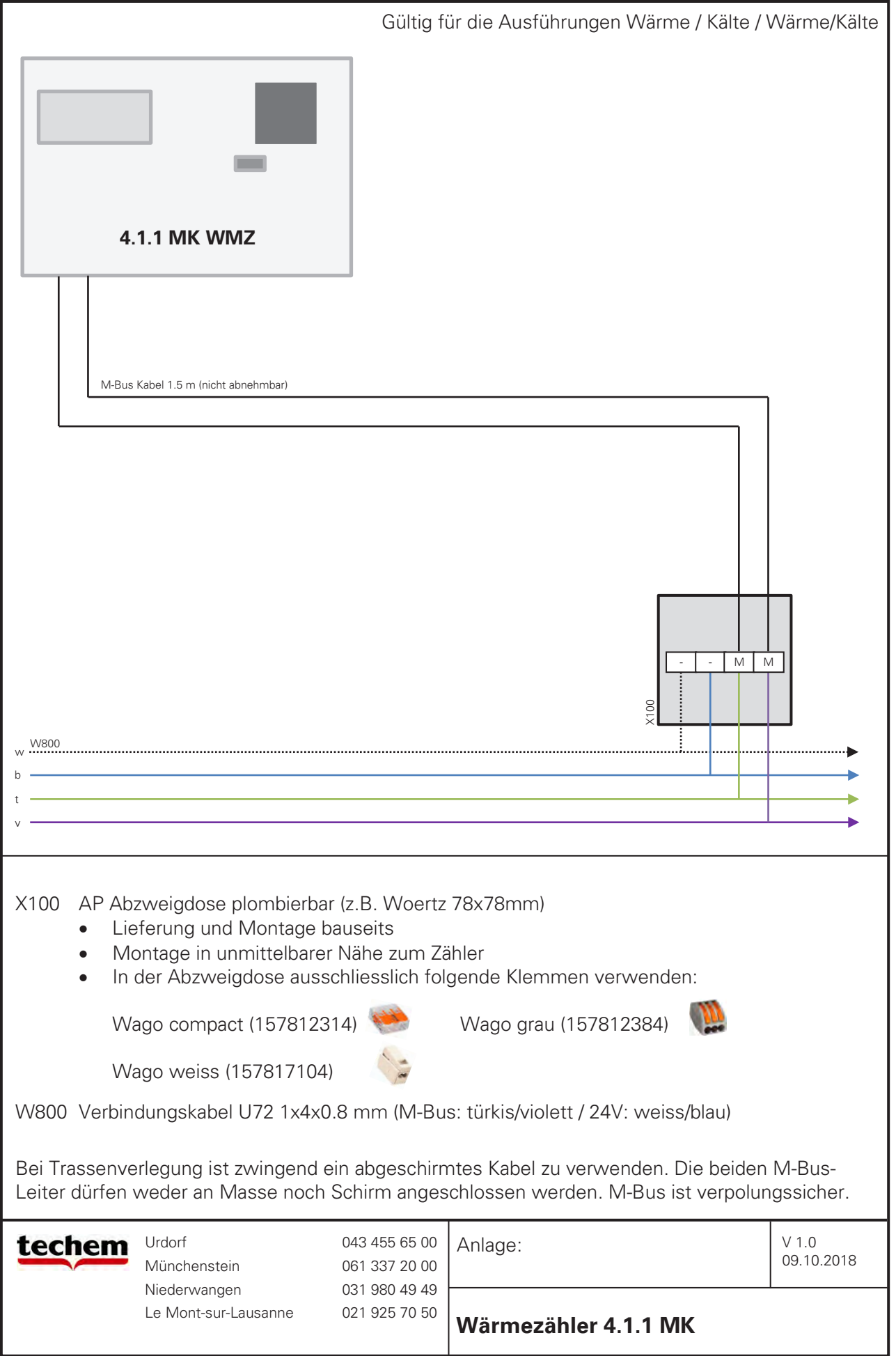